## **How to Check your WiFi Frequency**

1. Connect your PC to the WiFi

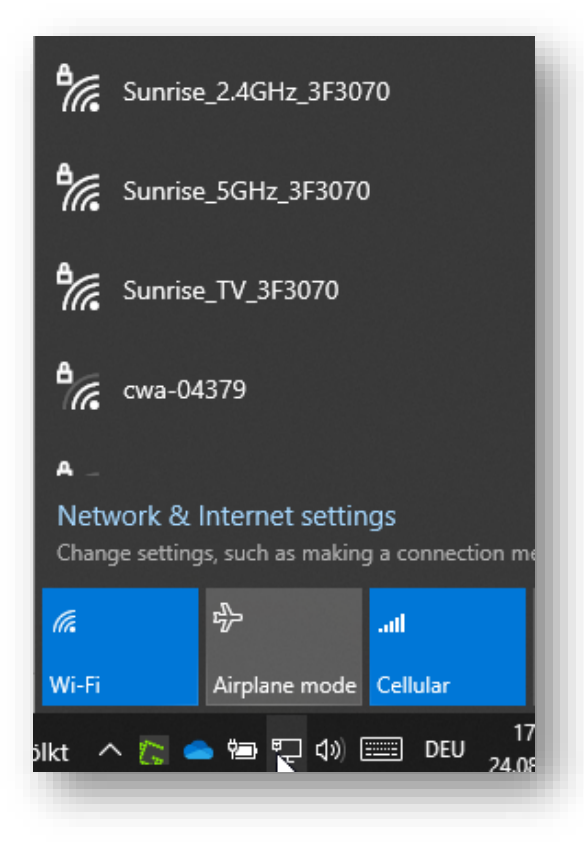

2. Once connected, click on properties

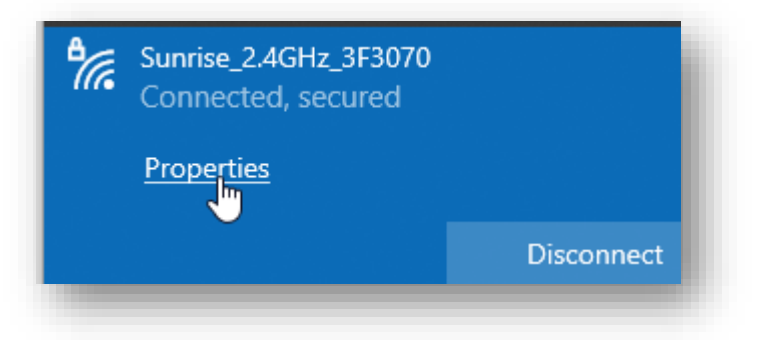

3. Scroll down to find the information

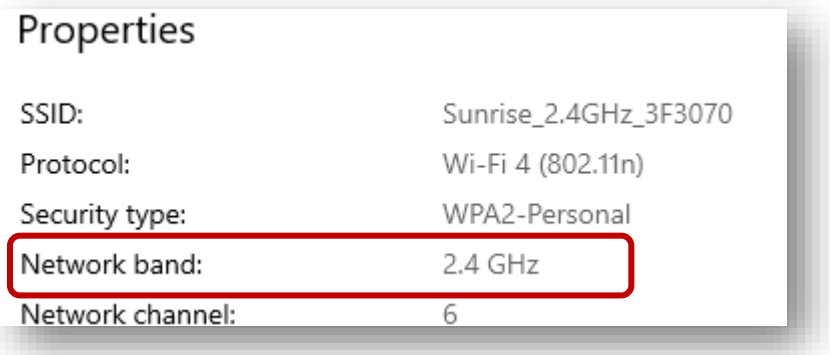

**Sewing & Embroidery Systems | Overlockers | Sewing Accessories**